# **Template:Networking rutx first start**

This Wiki page contains the online version of the **Quick Start Guide** (**QSG**) for the **{{{name}}}** router. Here you will find an overview of the various components found on the front and back sides of a {{{name}}} device, basic hardware installation, first login information and general technical information. It is highly recommended that you acquaint yourself with with the Quick Start Guide before using the device. If you own a {{{name}}} device, you can also find a printed version of the Quick Start Guide in the device's packaging. [[File: { { file device}}}|}{{ {size device}} px|right]]

 $\Box$ 

## **Contents**

- [1](#page--1-0) [Front view](#page--1-0)
- [2](#page--1-0) [Back view](#page--1-0)
- [3](#page--1-0) [Power socket pinout](#page--1-0)
- [4](#page--1-0) [Hardware installation](#page--1-0)
- [5](#page--1-0) [Login to device](#page--1-0)
- [6](#page--1-0) [Technical information](#page--1-0)
- [7](#page--1-0) [Safety information](#page--1-0)

# **Front view**

 $[[File:\{\{\text{file front}\}\}]]$ 

## **Back view**

 $[[File:\{\{\text{file back}\}\}]]$ 

#### **Power socket pinout**

 $[[File:\{\{\text{file power socket}\}\}]]$ 

## **Hardware installation**

{{Template:Networking\_{{{name}}}\_first\_start\_hardware\_installation}}

 $[[File:\{{file\; hardware}\}]]$ 

## **Login to device**

- 1. To enter the router's Web interface (WebUI), type  $\frac{http://]{{ip}}}{$  into the URL field of your Internet browser.
- 2. Use login information shown in image A when prompted for authentication.
- 3. After you log in, you will be prompted to change your password for security reasons. The new

password must contain at least 8 characters, including at least one uppercase letter, one lowercase letter, and one digit. This step is mandatory, and you will not be able to interact with the router's WebUI before you change the password.

- 4. When you change the router's password, the Configuration Wizard will start. The Configuration Wizard is a tool used to set up some of the router's main operating parameters.
- 5. Go to the Overview page and pay attention to the Signal Strength indication (image B). To maximize the cellular performance try adjusting the antennas or changing the location of your device to achieve the best signal conditions.

 $[[File:\{{file\ login a}\}]]$  [[File: ${\{\text file\ login b\}}]\]$ ]

## **Technical information**

{{Template:Networking {{{name}}} first start technical information}}

\* Order code dependent.

\*\* Higher gain antenna can be connected to compensate for cable attenuation when a cable is used. The user is responsible for the compliance with the legal regulations.

# **Safety information**

The {{{name}}} router must be used in compliance with any and all applicable national and international laws and with any special restrictions regulating the utilization of the communication module in prescribed applications and environments.

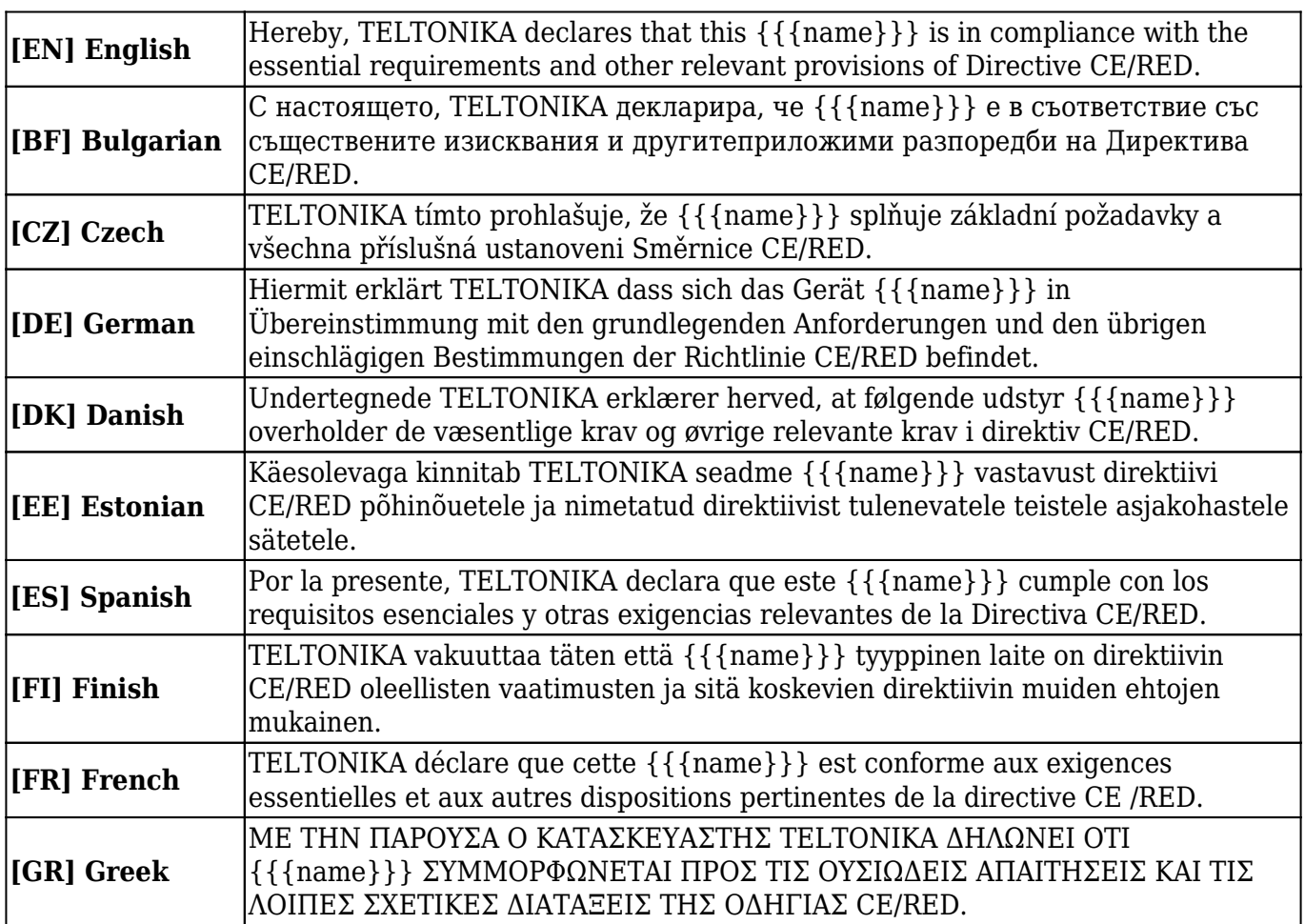

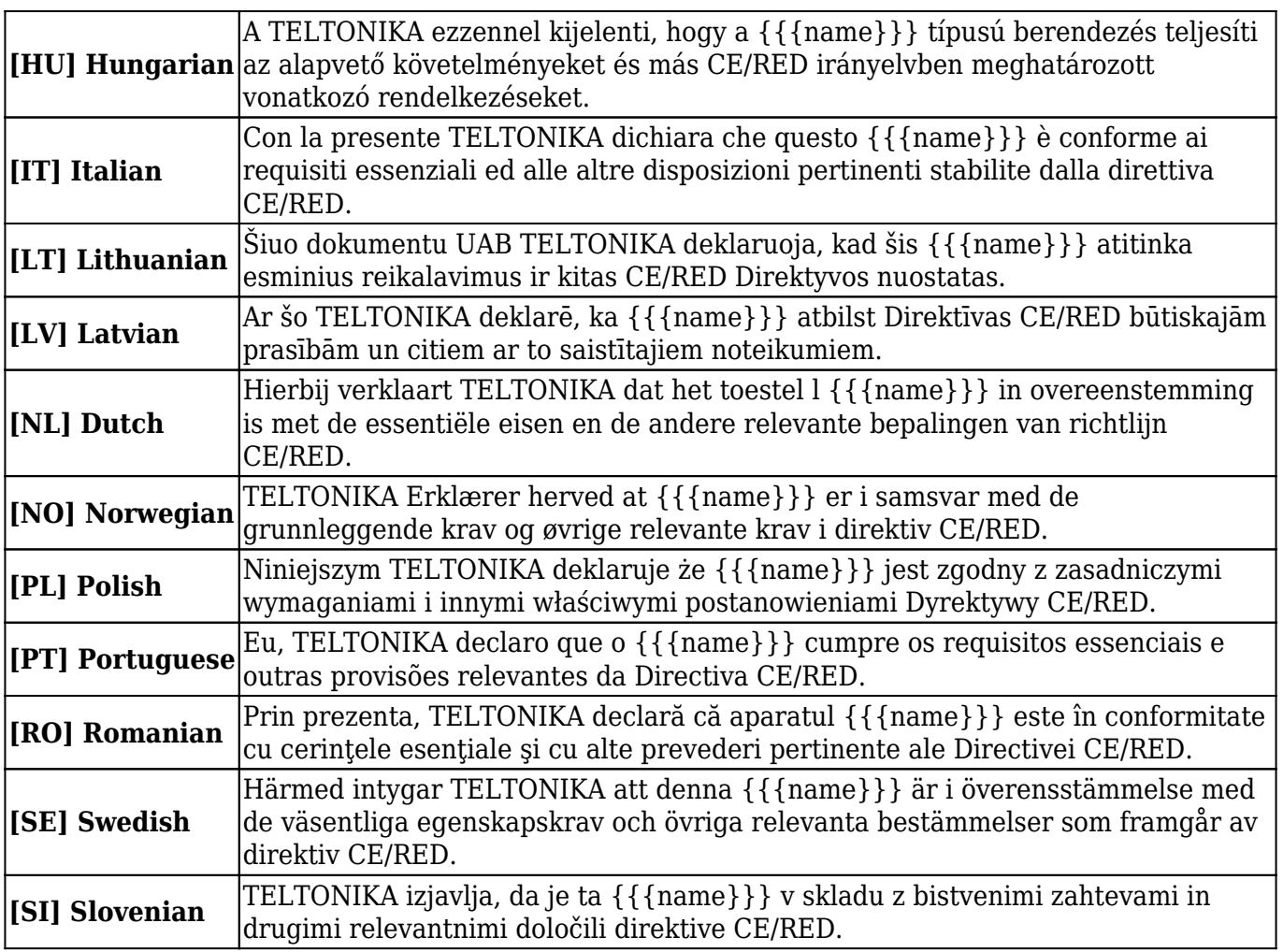

The full text of the EU declaration of conformity is available at this Wiki via the following address: [https://wiki.teltonika-networks.com/view/{{{name}}}\\_CE/RED](https://wiki.teltonika-networks.com/view/{{{name}}}_CE/RED)

**[EN]** Instruction Manual: Connect the power adapter to turn on the device. Open 192.168.1.1 in your web browser to configure it. More information on<https://wiki.teltonika-networks.com>

**[BG]** Инструкция: Свържете адаптера на захранване, за да включите устройството. Отворете 192.168.1.1 в уеб браузър, за да настроите продукта. Повече информация в <https://wiki.teltonika-networks.com>

**[CZ]** Návod k použití: Připojte napájecí adaptér k zapnutí přístroje. Otevřete 192.168.1.1 ve webovém prohlížeči pro konfiguraci produktu. Více informací najdete v <https://wiki.teltonika-networks.com>

**[DE]** Bedienungsanleitung: Verbinden Sie das Netzteil, um das Gerät einzuschalten. Öffnen Sie 192.168.1.1 in einem Web Browser, um das Produkt zu konfigurieren. Weitere Informationen im <https://wiki.teltonika-networks.com/>

**[DK]** Instruktionsbog: Tilslut strømadapteren for at tænde for enheden. Åbn 192.168.1.1 i en webbrowser til at konfigurere produktet. Mere information i <https://wiki.teltonika-networks.com>

**[EE]** Kasutusjuhend: Ühendage toiteadapter seadme sisselülitamiseks. Avatud 192.168.1.1 in veebilehitseja seadistada toodet. Rohkem teavet<https://wiki.teltonika-networks.com>

**[ES]** Manual de instrucciones: Conecte el adaptador de alimentación para encender la unidad. Abra 192.168.1.1 en un navegador web para configurar el producto. Más información en <https://wiki.teltonika-networks.com>

**[FI]** Käyttöohje: Kytke virtalähde päälle laitteen. Avaa 192.168.1.1 in selaimen määrittää tuotteen. Lisää tietoa<https://wiki.teltonika-networks.com>

**[FR]** Mode d'emploi: Connectez l'adaptateur d'alimentation pour allumer l'appareil. Ouvrez 192.168.1.1 dans un navigateur Web pour configurer le produit. Plus d'informations dans <https://wiki.teltonika-networks.com>

**[GR]** εγχειρίδιο οδηγιών: Συνδέστε τον προσαρμογέα τροφοδοσίας για να ενεργοποιήσετε τη μονάδα. Ανοίξτε 192.168.1.1 σε ένα πρόγραμμα περιήγησης στο Web για να διαμορφώσετε το προϊόν. Περισσότερες πληροφορίες στο<https://wiki.teltonika-networks.com>

**[HU]** Használati utasítás: Csatlakoztassa a hálózati adaptert a készülék bekapcsolásához. Megnyitása 192.168.1.1 egy webböngészőben beállítani a terméket. Több információ <https://wiki.teltonika-networks.com>

**[IT]** Manuale di istruzioni: Collegare l'adattatore di alimentazione per accendere l'unità. Aprire 192.168.1.1 in un browser Web per configurare il prodotto. Maggiori informazioni in <https://wiki.teltonika-networks.com>

**[LT]** Naudojimosi instrukcija: Prijunkite maitinimo adapterį, įjunkite įrenginį. Interneto naršyklėje atidarykite adresą 192.168.1.1 - galite konfigūruoti gaminį. Daugiau informacijos rasite <https://wiki.teltonika-networks.com>

**[LV]** Lietošanas instrukcija: Pievienojiet Strāvas adapteri, lai ieslēgtu ierīci. Atvērt 192.168.1.1 ar interneta pārlūku, lai konfigurētu produktu. Plašāka informācija<https://wiki.teltonika-networks.com>

**[NL]** Handleiding: Sluit voedingsadapter aan op het apparaat in te schakelen. Open 192.168.1.1 in een webbrowser om het product te configureren. Meer informatie in <https://wiki.teltonika-networks.com>

**[NO]** Bruksanvisningen: Koble strømadapteren for å slå på enheten. Åpne 192.168.1.1 i en nettleser for å konfigurere produktet. Mer informasjon på<https://wiki.teltonika-networks.com>

**[PL]** Instrukcja obsługi: Podłącz adapter zasilania, aby włączyć urządzenie. Otwórz 192.168.1.1 w przeglądarce internetowej, aby skonfigurować urządzenie. Więcej informacji w <https://wiki.teltonika-networks.com>

**[PT]** Manual de instruções: Conecte o adaptador de alimentação para ligar o aparelho. Abra 192.168.1.1 em um navegador da web para configurar o produto. Mais informações em <https://wiki.teltonika-networks.com>

**[RO]** Instrucțiuni de utilizare: Conectați adaptorul de alimentare pentru a porni aparatul. Deschide 192.168.1.1 întrun browser web pentru a configura produsul. Mai multe informații în <https://wiki.teltonika-networks.com>

**[SE]** Instruktionsmanual: Anslut nätadap tern för att slå på enheten. Öppna 192.168.1.1 i en webbläsare för att konfigurera produkten. Mer information på<https://wiki.teltonika-networks.com>

**[SI]** Navodila: Priključite napajalnik za vklop naprave. Odprite 192.168.1.1 v spletnem brskalniku

nastaviti izdelek. Več informacij v<https://wiki.teltonika-networks.com>

**[SK]** NávoZd na použitie: Pripojte napájací adaptér k zapnutiu prístroja. Otvorte 192.168.1.1 vo webovom prehliadači pre konfiguráciu produktu. Viac informácií nájdete v <https://wiki.teltonika-networks.com>

For more information visit www.teltonika-networks.com

 $\blacktriangleright$  This sign on the package means that all used electronic and electric equipment should not be mixed with general household waste

**EX** This sign means that product meets the requirements of the applicable EU directives.

 $[[\text{Category:}{{\text{name}}}\}]$